## *How To Set Up Your Router*

## **For UFB** (Ultra Fast Broadband)

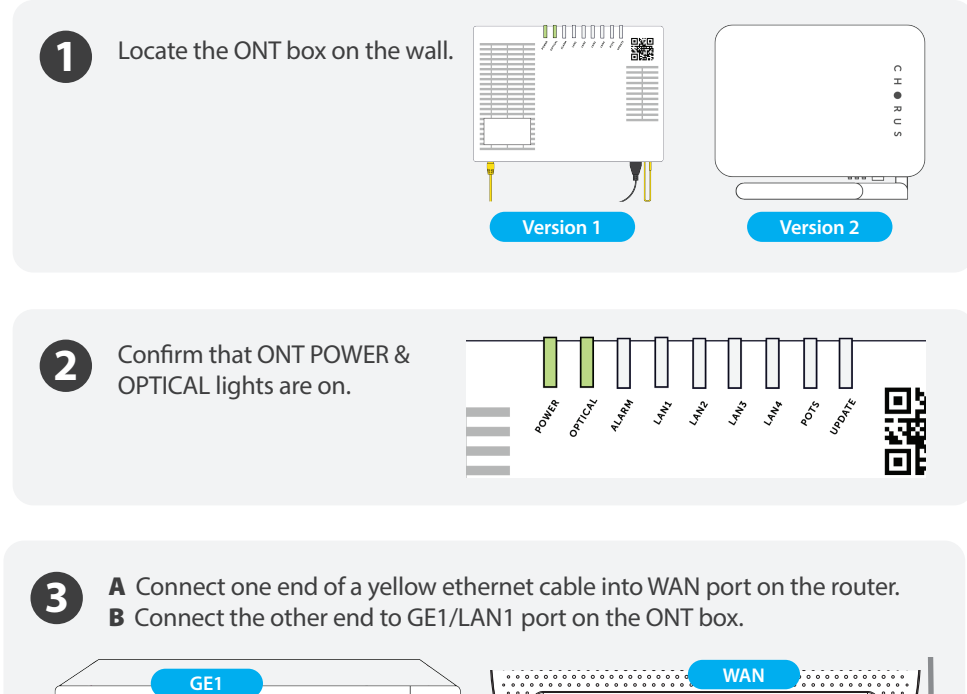

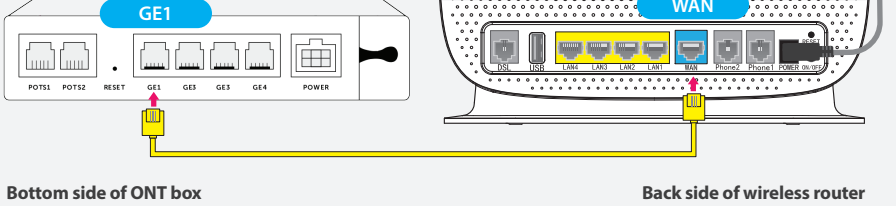

If you opted for the internet phone (VoIP), you will need to connect the **4** If you opted for the internet phone (VoIP), yo<br>phone cable into Phone 1 port on the router.

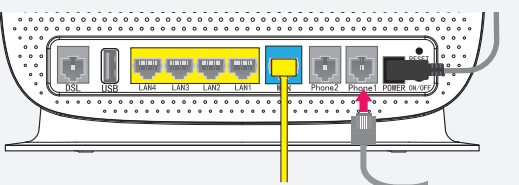

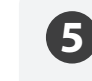

If your broadband is connected correctly, you will find a green light on WAN.

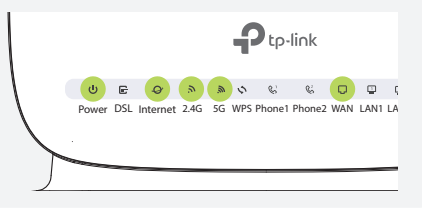

## *For ADSL & VDSL*

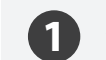

http: //tplinkmodem.net Username: admin Password: admin

A Connect one end of RJ11 cable into the DSL port on your router. **B** Connect the other end to the phone jack on the wall.

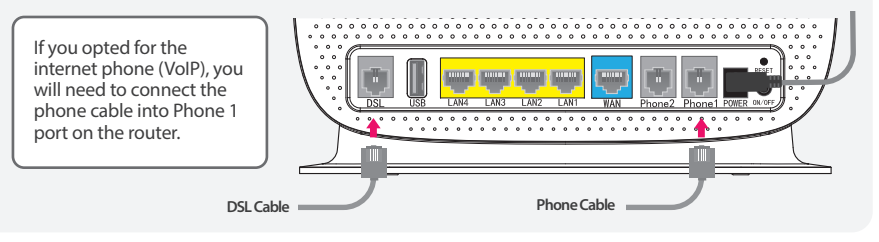

If your broadband is connected correctly, you will find a solid green light on DSL and blinking green light on Internet. **2**

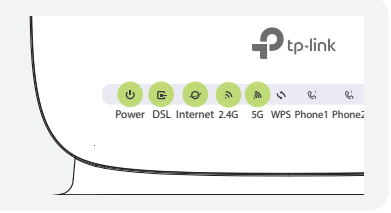

## *How To Connect To WiFi*

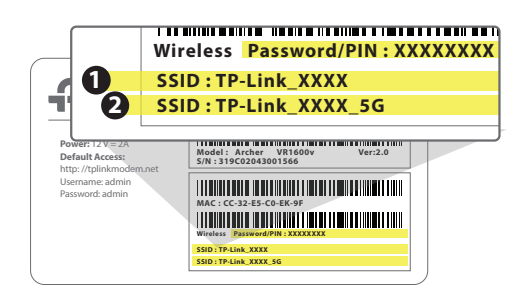

**S/N : 319C02043001566**

You will be able to find SSID & WiFi Password/PIN **on the bottom of your router.**

**O** This SSID provides WiFi signal to a larger area with better stability. Please connect  $\bullet$  to your device with the Password/PIN, if you are connecting from a location far away from your router. **12**

**O** This SSID provides faster WiFi speed to a shorter distance. Please connect @ to your device with the Password/PIN, if you are connecting from a location closer to your router.

\*\* The WiFi option you select will depend on the size and setting of your home and the location where your router will be.